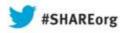

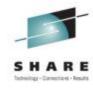

## z/OS 2.1 HCD HMCwide Dynamic Activate

Dale F. Riedy
IBM
riedy@us.ibm.com

12 August 2013 Session Number 14246

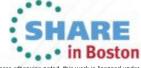

## **Agenda**

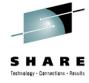

- Activating a new I/O configuration today
- Activating a new I/O configuration with z/OS 2.1 HCD
- Examples
- Setup requirements
- Questions and answers

All statements regarding IBM future direction and intent are subject to change or withdrawal without notice, and represent goals and objectives only

See url <a href="http://www.ibm.com/legal/copytrade.shtml">http://www.ibm.com/legal/copytrade.shtml</a> for a list of trademarks

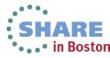

## Sample Environment

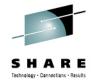

- One master IODF, disks are not shared
- 2 CPCs
- 3 Sysplexes and one z/VM system
- Managing HCD is on red system on CPC 1
- Task is to dynamically activate a configuration change
- Note: does not include H/W installation, changes to LOADxx, LPAR image profiles etc

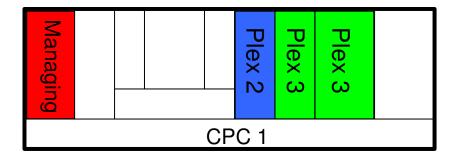

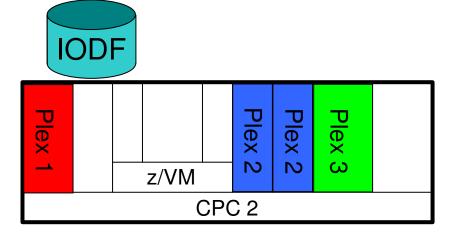

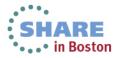

## **Activating a New Configuration Today**

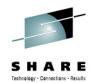

- Transfer IODF to one of the blue systems
- Software activate (with hardware validation) on all blue systems via sysplex wide activate dialog
- Transfer IODF to one of the green systems
- Software activate (with hardware validation) on all green systems via sysplex wide activate dialog
- Transfer IODF to z/VM system
- Software activate on z/VM system via command
- Hardware and software activate on red systems on CPC 1 and CPC 2 via sysplex wide activate dialog

★ Does not include test activates and vary or config commands

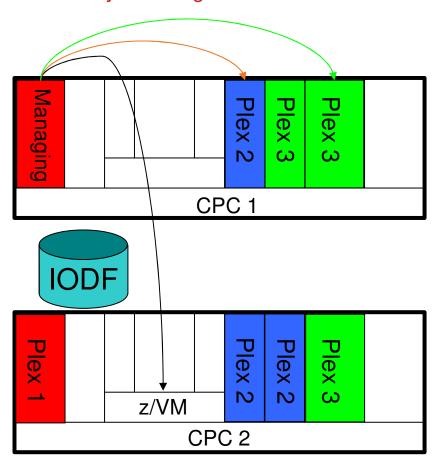

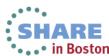

#### **Problems**

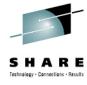

- Change management process takes a long time
- It is error prone since there are many manual steps and context switches
- With increasing number of CPCs, LPARs per CPC, and increasing number of sysplexes and z/VM systems, dynamic activates become hard to manage

**Solution:** HCD HMC-Wide Activate Function in z/OS 2.1

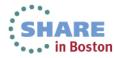

## Activating a New Configuration in z/OS V2.1

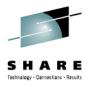

- A <u>single</u>, managing HCD system can be used to define, distribute, and activate the I/O configuration for <u>all</u> systems controlled by the same HMC
  - List status of reachable systems on the CPC (BCPii)
  - HCD communicates with HCD instances on target systems to deploy IODF and perform dynamic activates
  - Messages are returned to the managing HCD
- Supported for <u>both</u> z/OS and z/VM systems
- Function integrated into existing dialog used to perform the IOCDS and IPL parameter management in an HMC controlled CPC cluster.

## SHARE

## Activating a New Configuration in z/OS V2.1

- Configuration defined via red system on CPC 1
- TCP/IP connectivity established from managing system to one system per sysplex or z/VM system
- A list of all reachable systems is displayed in HCD allowing to initiate all actions on that system
- For remote sysplexes and z/VM system
  - Transmit new production IODF
  - Initiate sysplex wide S/W activate
  - Optionally vary online status of path or device
  - Messages are returned and displayed
- For local (red) sysplex, activates are done via sysplex wide activate function

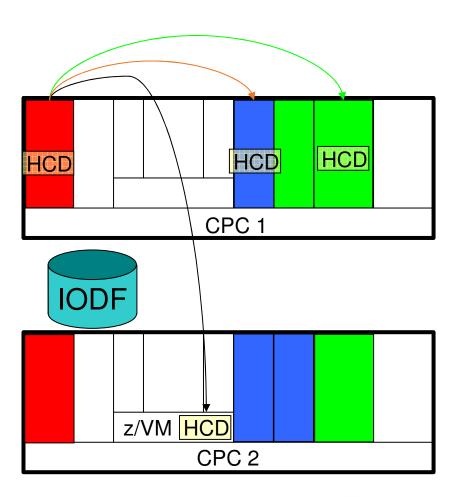

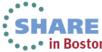

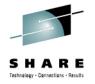

## **Defining the Connection**

- A connection table describes the target systems / sysplexes that are to be managed.
  - Each entry contains the IP address / port number and login data. (A password is not required if pass-tickets are used.)
  - For each remote sysplex, a connection to at least one system is required.
  - An entry for each z/VM system is needed
  - On each remote system the HCD dispatcher has to be active.

| * NETWORK NAME * | IMAGE   | IP ADDR PORT USERID PASSWORD     |
|------------------|---------|----------------------------------|
| IBM390PS,R35     | , TRX2  | ,BOETRX2 ,51107,BBEI ,xxxxxxx    |
| IBM390PS,DAN2    | , SYSA  | ,BOESYSA ,51107,BBEI ,xxxxxxx    |
| IBM390PS,ECL2    | , SYSD  | ,BOESYSD ,51107,BBEI ,xxxxxxx    |
| IBM390PS,ECL2    | , SCLM1 | ,BOESCLM ,51107,BBEI ,xxxxxxx    |
| IBM390PS,POL1    | , HCDVM | ,BOEHCDVM,51107,BEICHTER,xxxxxxx |

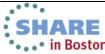

#### Configuration

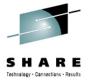

#### New HCD profile options:

- CONNECTION\_TABLE = <dataset-name> specifies the name of a data set that contains the table for establishing connectivity to the remote systems via TCP/IP.
- RCALL\_LOG = YES | NO specifies whether remote HCD calls are logged in dataset hlq.CBDQCLNT.LOG.
- RCALL\_TIMEOUT = <seconds> specifies the timeout value for the initial connection to a remote system. Default is 60 seconds.

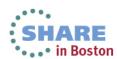

#### Invocation

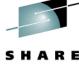

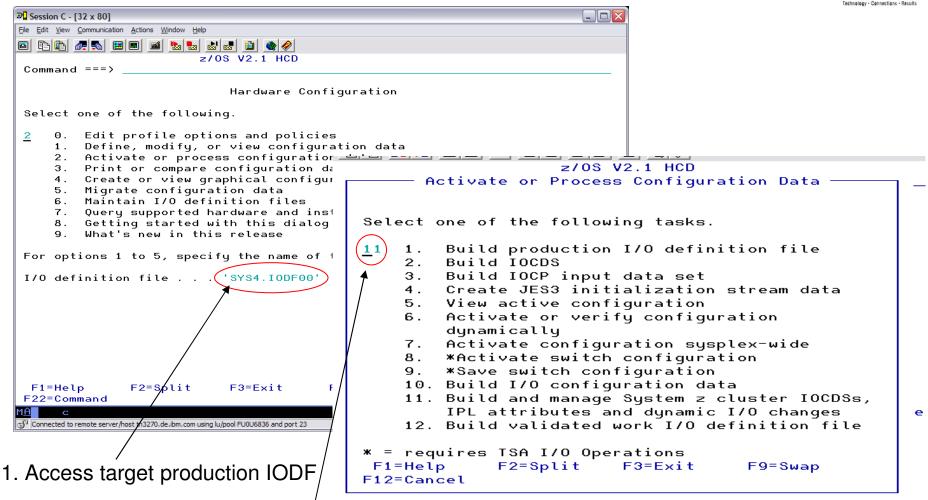

2. Select option 2.11

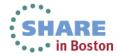

#### Invocation

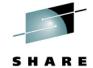

**₽** Session C - [32 x 80] File Edit View Communication Actions Window Help Goto Query Help System z Cluster List Scroll ===> PAGE Command ===> Select one or more CPCs, then press Enter. -----CPC-----IODF / SNA Address Type Model Processor ID IBM390PS.DAN2 2094 S28 DAN2 IBM390PS.ECL2 2097 E40 ECL2 IBM390PS.G14 2084 B16 G14 IBM390PS.G15 2084 D32 G15 IBM390PS.H05 E26 H<sub>0</sub>5 2097 IBM390PS.H37 2097 E26 H37 IBM390PS.H42 2097 E26 H42 2096 POL<sub>1</sub> IBM390PS.POL1 S07 IBM390PS.P0ZGMR04 2818 M10 ZGMR04 IBM390PS.P0000H27 2097 E56 H27 IBM390PS.RAP 2066 004 RAP IBM390PS.RAP2 2066 004 RAP2 IBM390PS.R17 M32 2817 R17 IBM390PS.R35 2817 M49 R35 /IBM390PS.R37 2817 M32 **R37** IBM390PS.T29 2094 S18 T29 T53 IBM390PS.T53 2094 **S18** IBM390PS.T63 2094 **S38** T63 \*\*\*\* Bottom of data \*\*\*\*\*\*\* F1=Help F2=Split F3=Exit F4=Prompt F5=Reset F7=Backward F8=Forward F9=Swap F10=Actions F12=Cancel F13=Instruct F22=Command 23/004 Connected to remote server/host tn3270.de.ibm.com using lu/pool FU0U6836 and port 23

3. Select action V - View CPC image list

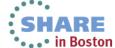

#### **Invocation (cont.)**

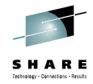

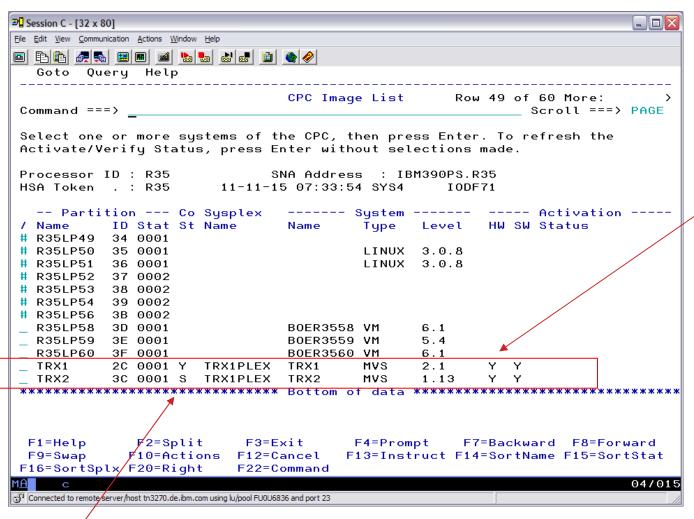

HW=Y: hardware changes

are possible

HW=N: hardware changes are not possible

SW=Y|S: software changes are possible

SW=N: software changes

are not possible

Connected systems (connection status 'Y' or 'S') show their activation status:

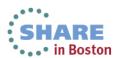

#### **Invocation (cont.)**

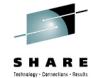

#### Connected systems show:

- active IODF
- active OS config
- active EDT

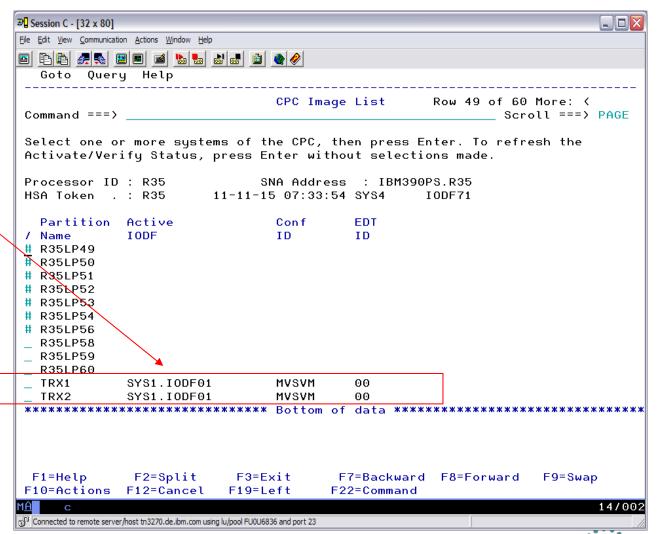

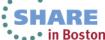

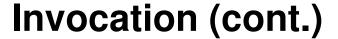

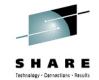

- Activation actions are similar to the actions on the sysplex-wide activate panel.
- In addition, an explicit Transmit IODF action is added which brings up the **Export IODF dialog** and system commands can be remotely processed.

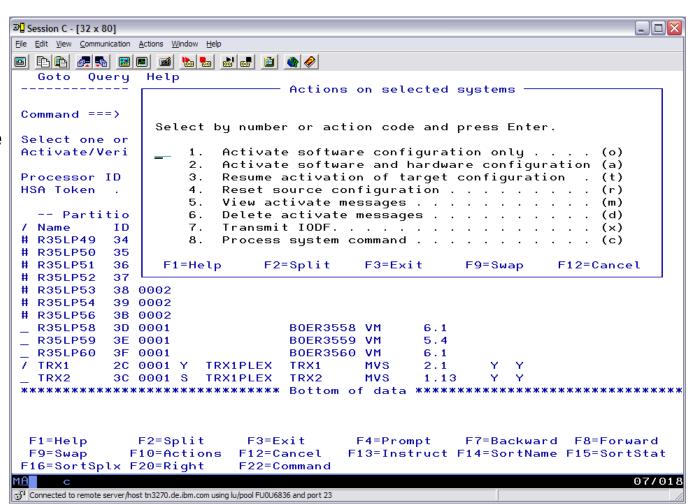

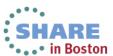

#### **Activation**

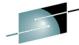

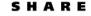

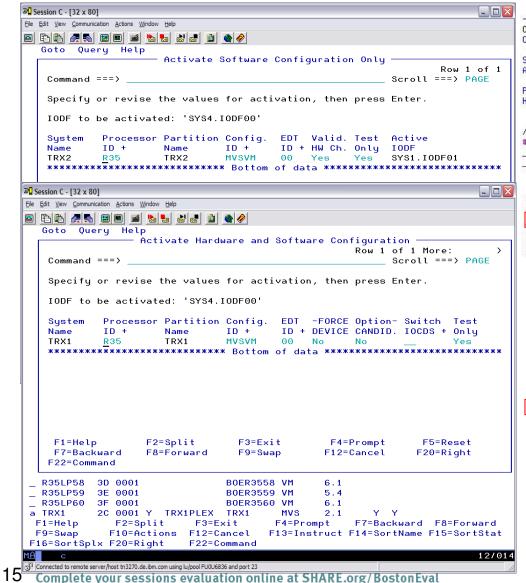

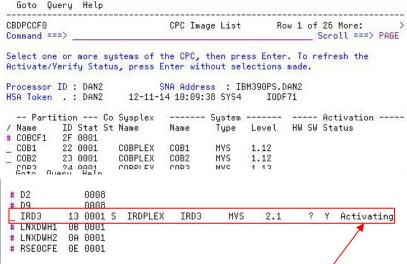

#### After pressing Enter ....

| D2<br>D9    | 0008<br>0008 |          |           |       |      |   |   | *         |
|-------------|--------------|----------|-----------|-------|------|---|---|-----------|
| IRD3        | 13 0001 S    | IRDPLEX  | IRD3      | MVS   | 2.1  | ? | Υ | Messages  |
| # LNXDWH1   | OB 0001      |          |           |       |      |   |   |           |
| # LNXDWH2   | 0A 0001      |          |           |       |      |   |   |           |
| # RSEOCFE   | 0E 0001      |          |           |       |      |   |   |           |
| RSE1        | OC 0001      | RSEPLEX  | RSE1      | MVS   | 1.12 |   |   |           |
| VMCOB       | 2E 0001      |          | BOEVMCOB  | VM    | 5.4  |   |   |           |
| # ZMF0CFF   | 1F 0001      |          |           |       |      |   |   |           |
| ZMF1        | 14 0001      | ZMF1PLEX | ZMF1      | MVS   | 1.12 |   |   |           |
| ZMF2        | 15 0001      | ZMF1PLEX | ZMF2      | MVS   | 1.13 |   |   |           |
| ZMF3        | 16 0001      | ZMF1PLEX | ZMF3      | MVS   | 2.1  |   |   |           |
| ZMF4        | 19 0001      | ZMF1PLEX | ZMF4      | MVS   | 2.1  |   |   |           |
| ZMF5        | 1B 0001      | ZMF1PLEX | ZMF5      | MVS   | 1.13 |   |   |           |
| <br>******* | ****         |          | 701111111 | 31000 | 77.7 |   | _ | ********* |

• . . • in Boston

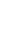

#### **Activation messages**

 Action code m for 'view activate messages' shows a list with the activate messages related

```
Hessage List
                                                    Row 1 of 5
CBDPMSG2
| Command ===> | Scroll ===> PAGE
Select one or more messages, then press Enter. To refresh the list, press
ENTER without selections made. To reply to a WTOR message, use the REPLY
command.
System name: IRD3
/ Message Text
 IOS500I ACTIVATE RESULTS 330
# TEST DETECTED NO CONDITIONS WHICH WOULD RESULT IN ACTIVATE
# FAILURE
# NOTE = 0100,SOFTWARE-ONLY CHANGE
   COMPID=SC1C3
**************************** Bottom of data ********************
```

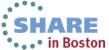

#### Remote commands

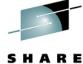

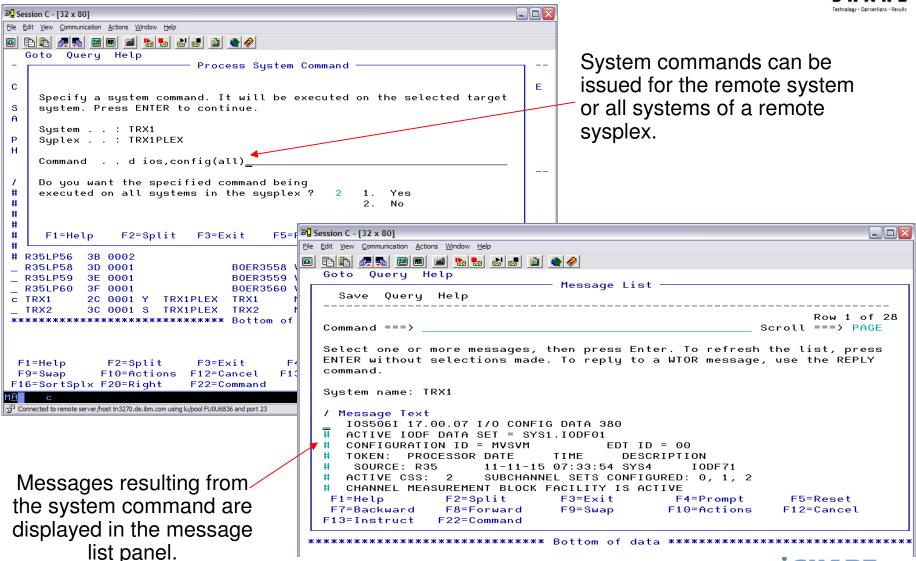

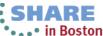

#### **Pre-requisites**

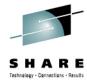

- Software Dependencies
  - Managing HCD system must be z/OS 2.1
  - Remote systems must run z/OS V1R10 or z/VM V5R4 or higher
  - Compatibility PTFs for back-level systems must be installed (OA37901, VM64976)
- Hardware Dependencies
  - Local and remote systems must reside on z9 or higher servers.

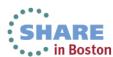

## **Setup/Customization - General**

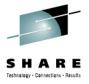

 Customers have to set up a consistent naming convention for production IODFs on the target systems.

- Create connection table
  - At least one entry for each system in the target sysplex
  - One entry for single target that is remotely managed (e.g., z/VM system)
  - Update your HCD profile to specify the connection table data set name

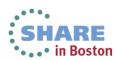

## Setup/Customization - BCPii

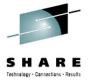

- BCPii address space (HWIBCPII) must be started on the managing system.
- Support element (SE) and SAF Authorizations for managing system:
  - Enable BCPii calls for managing logical partitions (local and remote SEs)
  - Define BCPii community name (local and remote SEs, SAF)
  - Enable managing user ID for BCPii calls to target CPCs and images (SAF)
    - HWI.TARGET.network.cpcname.\*

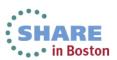

## Setup/Customization – Remote Systems

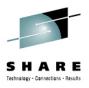

- The HCD dispatcher program has to be started
  - Must be listening to the IP port given in the connection table.
- At least one system on each CEC must be enabled for dynamic I/O
- Authorization requirements
  - Remote user ID must have ALTER authority for new production IODF.
  - Profile for activate command in OPERCMDS class (MVS.ACTIVATE, UPDATE access)
  - Profiles for other z/OS commands that will be directed to these systems
  - Pass-ticket support if passwords are not used in the connection table

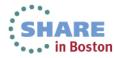

#### Setup/Customization - PassTickets

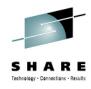

- The RACF class PTKTDATA must be activated, if not already done:
  - SETROPTS CLASSACT(PTKTDATA)
  - SETROPTS RACLIST(PTKTDATA)
- Then define a profile for the HCD dispatcher (CBDSERVE) with an associated encryption key and authorize user:
  - RDEFINE PTKTDATA CBDSERVE SSIGNON([KEYENCRYPTED|KEYMASKED](<key>))
  - SETROPTS RACLIST(PTKTDATA) REFRESH
- Then define profile for user and authorize connecting user:
  - RDEFINE PTKTDATA IRRPTAUTH.CBDSERVE.\* UACC(NONE)
  - PERMIT IRRPTAUTH.CBDSERVE.\* CLASS(PTKTDATA) ID(<user>) ACCESS(UPDATE)
  - SETROPTS RACLIST(PTKTDATA) REFRESH
- If APPL class is active and a profile that covers CBDSERVE already exists:
  - RDEFINE APPL CBDSERVE UACC(NONE)
  - PERMIT CBDSERVE CLASS(APPL) ID(<user>) ACCESS(READ)

For more information about configuring RACF to use PassTicket services, refer to z/OS Security Server RACF Security Administrator's Guide.

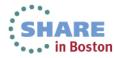

#### References

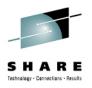

- Hardware Configuration Definition User's Guide, SC34-2669
- Hardware Configuration Manager User's Guide, SC34-2664
- Hardware Configuration Definition Messages, SC34-2668
- Hardware Configuration Definition Planning, GA32-0907
- z/OS Migration from z/OS V1R13 and z/OS V1R12 to z/OS V2R1, GA32-0889
- HCD/HCM Homepage:
  - http://www.ibm.com/systems/z/os/zos/features/hcm/
- HCD Contact:
  - IBMHCD@de.ibm.com

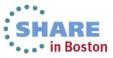

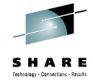

# Thank you

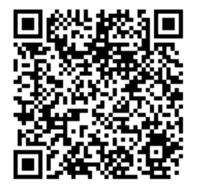

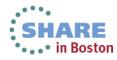